### **Copyright** United States Copyright Office

## **Group of Unpublished Photographs Tutorial**

#### About Group of Unpublished Photographs - eCO Login screen

- This application may be used to register a group of no more than 750 unpublished photographs.
- There are strict eligibility requirements that must be met in order to register a Group of Unpublished Photographs. Before completing the application, you will be asked to confirm that you understand and meet all of these requirements.
- To complete your submission you must submit a digital copy of each photograph. In addition, you
  must prepare and submit a list containing the title and file name for each photograph in the group. The
  Copyright Office has developed a *template* that you may use. We strongly encourage you to prepare this
  list before completing the application.

#### Beginning the application – Login screen / Home screen / Registration Process Overview screen

• To submit an application for a group of unpublished photographs, first log in to your eCO account. Click "Register a Group of Photographs" under the "Copyright Registration" heading on the left side of the Home page.

| Copyright<br>Unlited States Copyright Office                                                                                                    |                                                                                                    | орулснт номл<br>Home   🦙   My Profile   Help   Contact Us   Log Out             |
|----------------------------------------------------------------------------------------------------|----------------------------------------------------------------------------------------------------|---------------------------------------------------------------------------------|
| Check Registration Case Status<br>Open Cases<br>Working Cases<br>Al Cases<br>My Company's Cases<br>Statu Definitions<br>Search My Cases<br>My Applications<br>My Company's Applications                                          | Electronic Copyright Office (eCO) Welcome, Tom! - Please disable your browser's pop-up blocker - What's new in eCO?                                                                                                    |                                                                                 |
| Copyright Registration<br>Register a Work<br>Standard Application<br>Recommended for Most Works<br>Other Registration Options<br>Note Relations Activ                                                                            | - For copyright registration information, instructions, helpful tips and FAGs, <u>click here</u> - If you received a Notice for Mandatory Deposit for an electronic work and need more information or help, <u>click here</u> - Open Gaes     - Open Gaes     - Case # - Status - Opened - Title - Vol/ Num/Issee - Month - Type of Work - Appl Forma - Appl Forma - Forma - | No Records ■                                                                    |
| Register a Grade Grade Charles for Works<br>Register a Grade of Photograph<br>Tegester Care of Amplify an Existing Registration<br>Other Services<br>Note: Substantial Free Required<br>Preregistration of Cartain Types of Work | *eCO information*                                                                                                    |                                                                                 |
| Miscellaneous<br>Use an Existing Template<br>Organization/Deposit Account<br>Additional Copyright Services                                                                                                    | The eCO Registration System will be offline every weekend from 10:00 PM Saturday until 6:00 AM Sunday (Eastern Time) for scheduled maintenance.                                                                                                    |                                                                                 |
| Access Copyright Office Information<br>- Asia a Question?<br>- Read Circulars<br>- Search Online Records                                                                                                    | For electronic Copyright Office (eCO) system availability and updates, go to<br>www.copyright.gov, click on (Subscribe) at the bottom of the page, create an account<br>, then choose Copyright eService Maintenance and Updates.                                                                                                    |                                                                                 |
|                                                                                                    | te autoriza fec forgogit Office to collect the personals identifying information requested on this form in order to proceed to the process the application for copyright regulations. By providing this information you are agreeing to nuclear uses of the inform<br>if you do not provide the information requested, regaritation may be related or addaped, and you may only be entitled to exceed and exceed and addaped and you may only be entitled to exceed and addaped and the copyright regulations. By providing the addaped and you may only be entitled to exceed and addaped and the copyright regulations and and the copyright taw.                                                                                                    | nation that include publication to give legal notice of your copyright claim as |

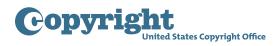

• After reviewing the information on the Registration Process Overview screen, click "Start Registration" to begin.

| opyright United States Copyright Office                                                                                                    | орульснат ном<br>Home   🦙   My Profile   Help   Contact Us   Log (                              |
|----------------------------------------------------------------------------------------------------|-------------------------------------------------------------------------------------------------|
| roup of Photographs - Registration Process Overview                                                                                                    |                                                                                                 |
| < <back registration="" td=""   =""   <=""   start=""><td></td></back>                                                                                                    |                                                                                                 |
| hese applications may <b>only</b> be used to register a group of photographs.                                                                                                    |                                                                                                 |
| the Copyright Office determines that your works cannot be registered with these applications, your claim may be refused, or there may be delays<br>the examination of your claim that could require the payment of an additional fee and a later effective date of registration for your claim.                                                                                                    |                                                                                                 |
| Eligibility Criteria                                                                                                    |                                                                                                 |
| These applications may be used to register:                                                                                                    |                                                                                                 |
| A group of published photographs; or     A group of unpublished photographs.                                                                                                    |                                                                                                 |
| These applications may not be used to register any other type of work. If you do not want to register a group of photographs, please return to the "Home" screen to select the Standard Application or one of the "Other Registration Options" listed on that screen.                                                                                                    |                                                                                                 |
| These applications may not be used to correct an error in an existing registration, or to amplify the information given in an existing registration. For this<br>type of request, please return to the "Home" screen and select the option for "Correct or Amplify an Existing Registration".                                                                                                    |                                                                                                 |
| To Complete the Application for Registration you must:                                                                                                    |                                                                                                 |
| 1) Provide all required information on the application form                                                                                                    |                                                                                                 |
| 2) Pay the required fee                                                                                                    |                                                                                                 |
| 3) Upload or mail-in a copy of your work                                                                                                    |                                                                                                 |
| your works meet <u>all</u> of the eligibility criteria, click the "Start Registration" button.                                                                                                    |                                                                                                 |
| tory Act Notice: Sections 408-410 of the 17 of the United States Code authorize the Copyright Office to collect the personally dentifying information requested on tha form in order to process the application for copyright registration. By providing this information you are agreeing to notifie used by 10 U.S.C. § 706. 1 will appear in the Office's collect the personally dentifying information requested or delayed, and you may not be and the tot constrain relict remains, and breatts under the copyright the.<br>Table Code Starwy[ | ses of the information that include publication to give legal notice of your copyright claim as |

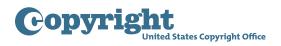

#### Selecting a "Type of Group" - Type of Group screen

- Next, click the "Type of Group" dropdown. If your photographs have not been published, select the option for "Unpublished Photographs" and carefully review the eligibility requirements. If your photographs meet <u>all</u> of these requirements, check the box confirming that you have read and understood these requirements.
- If any of the photographs do not meet these requirements, you should remove those photographs from the group before continuing the application process. In particular, if any of your photographs have been published, you may be able to use the option for "Published Photographs" to register those images. The Office has prepared a separate tutorial for registering published photographs, which is available on our website.
- If all of your photographs are unpublished, and if they satisfy all of the eligibility requirements for this registration option, click "Continue" at the top of the screen to proceed with the application.

| Copyright<br>United States Copyright | t Office                                                                                                    |                                                                                                    |
|--------------------------------------|----------------------------------------------------------------------------------------------------|----------------------------------------------------------------------------------------------------|
| Form Pay Submit<br>Work              | Case #: 1-5604102701<br>Application Format: Standard                                                                                                    | Type of Case:                                                                                           |
| Type of Group                        | Type of Group                                                                                                    |                                                                                                    |
|                                      | If you do not meet the eligibility or other requirements for group registration, please return to the "Hom screen to select the Standard Application or one of the "Other Registration Options" listed on that screen to select the Standard Application or one of the "Other Registration Options" listed on that screen to select the Standard Application or one of the "Other Registration Options" listed on that screen to select the Standard Application or one of the "Other Registration Options" listed on that screen to select the Standard Application or one of the "Other Registration Options" listed on that screen to select the Standard Application with the following are required: <ul> <li>A group of unpublished Photographs</li> <li>(a) are unpublished AND</li> <li>(b) were created by the same author AND</li> <li>(c) are owned by the same copyright claimant AND</li> <li>2. The group contains 750 photographs or less AND</li> <li>3. A sequentially numbered list of photographs containing the title and file ne photograph included in the group must be uploaded along with other requirematerials. The list must be submitted in an approved document format such The file name for the numbered list must contain the title of the group and th assigned to the application. Guidance for the numbered list can be found on website at http://www.copyright.gov/eco/help/group/gruph.html#reqlist.</li> </ul> | with one filing<br>with one filing<br>ame for each<br>d application<br>as XLS or .PDF.<br>e Case Number |

#### Completing the Title List

- As mentioned earlier, you will be required to prepare and submit a list containing the title and file name for each photograph in the group. The Copyright Office has developed a *template* that you may use.
   Before you proceed with the application, we strongly encourage you to prepare this list.
- To access the template go to *https://www.copyright.gov/eco/help/group/gruph-title-list-template.xlsx*.
- Open the template and then save a copy to your desktop.
- At the top of the template, enter the case number that has been assigned to your application in the space marked "Insert Case Number Here." You will find this number at the top of each screen in the online application.

| REQUIRED: This is the second second s | he Complete List of Photogra    | phs for [Insert Case Number Here]   |                                                                                                    |
|----------------------------------------------------------------------------------------------------|---------------------------------|-------------------------------------|----------------------------------------------------------------------------------------------------|
|                                                                                                    |                                 |                                     | IMPORTANT: The Copyright Office<br>strongly encourages you to provide the<br>title of each photograph in the application<br>itself. To do so, simply copy the contents<br>of this column (including the commas) and<br>paste that information into the application<br>in the "Photograph Titles" field that<br>appears on the "Titles" screen. |
| Photograph Number 🛛 🔽                                                                                                    | REQUIRED: Title of Photograph - | REQUIRED: File Name of Photograph 👻 |                                                                                                    |
| 1                                                                                                    |                                 |                                     | ,                                                                                                    |
| 2                                                                                                    |                                 |                                     | ,                                                                                                    |
| 3                                                                                                    |                                 |                                     | ,                                                                                                    |
| 4                                                                                                    |                                 |                                     | ,                                                                                                    |
| 5                                                                                                    |                                 |                                     | ,                                                                                                    |

- The Copyright Office template has two columns for you to complete: the title of photograph column and the file name of photograph column. These columns must be completed for each photograph you include in the group registration.
- The title and file name of each photograph may be the same.
- The file name listed in the third column of the template should match the file name for the corresponding photograph that you submit to the Copyright Office.
- When you add a title to the "Title of Photograph" column, that title will automatically be copied in the fourth column followed by a comma. This information will be used during the application process. To change the information in the fourth column, change the text in the corresponding entry in the "Title of Photograph" column.

| <b>REQUIRED:</b> This is | the Complete List of Photogra   | phs for 1-5604102701              |                                                                                                    |
|--------------------------|---------------------------------|-----------------------------------|----------------------------------------------------------------------------------------------------|
|                          |                                 |                                   | IMPORTANT: The Copyright Office<br>strongly encourages you to provide the<br>title of each photograph in the application<br>itself. To do so, simply copy the contents<br>of this column (including the commas) and<br>paste that information into the application<br>in the "Photograph Titles" field that<br>appears on the "Titles" screen. |
| Photograph Number        | REQUIRED: Title of Photograph - | REQUIRED: File Name of Photograph | <b>•</b>                                                                                                    |
| 1                        | IMG_xxx1.jpg                    | IMG_xxx1.jpg                      | IMG_xxx1.jpg,                                                                                                    |
| 2                        | IMG_xxx2.jpg                    | IMG_xxx2.jpg                      | IMG_xxx2.jpg,                                                                                                    |
| 3                        | IMG_xxx3.jpg                    | IMG_xxx3.jpg                      | IMG_xxx3.jpg,                                                                                                    |
| 4                        | IMG_xxx4.jpg                    | IMG_xxx4.jpg                      | IMG_xxx4.jpg,                                                                                                    |
| 5                        | IMG_xxx5.jpg                    | IMG_xxx5.jpg                      | IMG_xxx5.jpg,                                                                                                    |

- Save a copy of the list in XLS or PDF format. The file name for your list should include the case number assigned to this application and the name you plan to use to identify the entire group of photographs.
- For example, if you created these photographs for a particular client, you may want to include the client's name in the title of this group. When you save a copy of the list, include both the name of the group and the case number in the file name for your list, as shown in the examples on your screen.
  - [Onscreen graphic: List should be saved in XLS or PDF format]
  - [Onscreen graphic: The file name for the list should include the name of the group and the case number for this application, as follows:
    - » Photos taken for ABC Advertising Company Case Number 1-8765862353.xls
    - » Photos taken for Jones Smith Wedding Case Number 1-8765862301.pdf
  - Once you have saved a copy of your title list, return to the "Titles" screen in the electronic registration system.

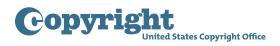

#### Completing the application – Titles screen

• On the Titles screen, click "New" to provide a title for the entire group of photographs being registered.

| 0 | оруі                    | right       | states Copyright | o Office                                                                                 |                                            |                                                                                                    |                                                                     | Home   🍟   My Profile   I          | CORVEIGHT HOME |
|---|-------------------------|-------------|------------------|------------------------------------------------------------------------------------------|--------------------------------------------|----------------------------------------------------------------------------------------------------|---------------------------------------------------------------------|------------------------------------|----------------|
|   | Form                    | Pay         | Submit<br>Work   | Case #:<br>Application Format:                                                           | 1-5604102701<br>Standard                   | Type of Case: Unpublished Photogra                                                                                                    | phs                                                                 | Date Opened: 4/27/2018 12:48:01 PM |                |
|   | Links                   |             | Completed        | Titles                                                                                   |                                            |                                                                                                    |                                                                     |                                    |                |
| > | Type of G<br>Titles     | iroup       | ~                | <pre>(&lt;&lt; Back       Continue &gt;&gt;)</pre>                                       | Sa                                         | ve For Later                                                                                                    |                                                                     |                                    |                |
|   | Author                  | 5           |                  | Required: The first time you click "New", yo                                             |                                            |                                                                                                    |                                                                     |                                    |                |
|   |                         | Permissions |                  | Optional: While giving individual photograp<br>Click "New" again as many times as needed |                                            |                                                                                                    |                                                                     |                                    |                |
|   | Correspon<br>Mail Certi |             |                  |                                                                                          | idual photographs, you mu                  | ust provide title information for all photographs                                                                                                    |                                                                     |                                    |                |
|   | Special H               |             |                  | in the group.                                                                            |                                            |                                                                                                    |                                                                     |                                    |                |
| - | Certificati<br>Review S |             |                  | New <b>*</b>                                                                             |                                            |                                                                                                    |                                                                     |                                    |                |
|   |                         |             |                  | All Titles                                                                               |                                            |                                                                                                    |                                                                     |                                    |                |
|   |                         |             |                  | Title 🚔 Type 🚔                                                                           | Number of Photos                           |                                                                                                    | Year of Completion 🚔                                                | Edit                               | No Records     |
|   |                         |             |                  | ited States Code authorize the Copyright Office to collect the person                    | nally identifying information requested or | It is form in order to process the application for copyright registration<br>you may not be entitled to certain relief, remedies, and benefits unde<br>Take Our Survey! | . By providing this information you are agreeing to routine uses of |                                    |                |

- In the space provided, enter a descriptive title for the group. For example, if the author created the photographs at a particular place or event, you may want to include the name of that place or event in the title of the group. As mentioned earlier, the title for the entire group of photographs should be included in the file name for your title list.
- In the space provided, enter the year in which the photographs were created. If the photographs were created over a period of two or more years, provide the year of creation for the most recent photograph you wish to register.
- In the "Number of Photographs in Group" drop down list select a number between 1 and 750 to identify the total number of photographs that will be included in this group.

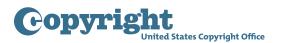

| Copyright<br>United States Copyrigh | Office                                                                                                    |                                       |
|-------------------------------------|----------------------------------------------------------------------------------------------------|---------------------------------------|
| Form Pay Submit                     | Case #: 1-5604102701<br>Application Format: Standard                                                                                                    | Type of Case: Unpublished Photographs |
|                                     | Title                                                                                                    |                                       |
|                                     | *Title of Group     Photos Taken for ABC Advertising     (1,995 Character Limi):     *Year of Completion 2018     [VYYY]:     *Number of Photos in Group     (150     (Laximum 750):     150     (Laximum 750):     If you do not provide the information requesed, registration may be refused or delayed | Halp<br>Halp<br>Halp                  |

- After providing the required information, click "Save."
- As previously mentioned, you must prepare and upload a list containing the title and file name for each photograph in the group.
- In addition, you are strongly encouraged to enter the title of each photograph in the application itself. If you do so, the titles will be included in your certificate of registration and in the online public record. Please note that if you do not enter the titles in the application, they will not appear on the certificate or the online public record for your registration.
- To enter titles in the application, click "New." A "Photograph Titles" space will appear.

| Form Pay             | Submit<br>Work | Case #: 1-5604102<br>Application Format: Standard      | 701 Type of Case: Unpubli                                | shed Photographs | Date Opened: 4/27/2018 12 | :48:01 PM |            |
|----------------------|----------------|--------------------------------------------------------|----------------------------------------------------------|------------------|---------------------------|-----------|------------|
| Links                | Completed      | Titles                                                 |                                                          |                  |                           |           |            |
| Type of Group        | Completed      | <                                                      | Save For Later                                           |                  |                           |           | ,          |
| Titles               | · ·            | C Back III II Continue >>)                             | II Save For Later II                                     |                  |                           |           |            |
| Author               |                |                                                        |                                                          |                  |                           |           |            |
| Claimants            |                | Required: The first time you click "New", you will pro | ovide information for the entire group of photographs    |                  |                           |           |            |
| Rights & Permissions |                | Optional: While giving individual photograph inform    |                                                          |                  |                           |           |            |
| Correspondent        |                | Click "New" again as many times as needed to prov      | ide the titles for individual photos within the group    |                  |                           |           |            |
| Mail Certificate     |                |                                                        | otographs, you must provide title information for all ph | otographs        |                           |           |            |
| Special Handling     |                | in the group.                                          |                                                          |                  |                           |           |            |
| Certification        |                |                                                        |                                                          |                  |                           |           |            |
| Review Submission    |                | New ★                                                  |                                                          |                  |                           |           |            |
|                      |                | All Titles                                             |                                                          |                  |                           |           |            |
|                      |                |                                                        |                                                          |                  |                           |           | 1 - 1 of 1 |
|                      |                | Title 🚔                                                | Туре 🚔                                                   | Number of Photos | Year of Completion        | Edit      | Delete     |
|                      |                | Photos Taken for ABC Advertising Company               | Title of work being registered                           | 150              | 2018                      |           | 11         |

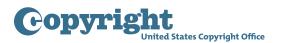

| Copyrigh | t<br>ed States Copyright | Office                                                                                                    |
|----------|--------------------------|----------------------------------------------------------------------------------------------------|
| Form Pay | Submit<br>Work           | Case #: 1-5604102701 Type of Case: Unpublished Photographs<br>Application Format: Standard                                                                                                    |
|          |                          | Title                                                                                                    |
|          |                          | Save     Cancel                                                                                                    |
|          |                          | Enter file names for the individual photographs in this group, separating them by commas. Also indicate the number of<br>photographs listed on this screen. Click "Save" when you are finished adding the information.                                                                                                    |
|          |                          | Any text entered beyond the 1,995 character limit for photograph titles will automatically be deleted.                                                                                                    |
|          |                          | To enter additional titles, click "New" when you return to the previous screen.                                                                                                    |
|          |                          | *Number of Photographs entered on this screen [Maximum 750]: -Select.                                                                                                    |
|          |                          | *Photograph Titles<br>(1,995 Character Limit):                                                                                                    |
|          |                          |                                                                                                    |
|          |                          |                                                                                                    |
|          |                          |                                                                                                    |
|          |                          |                                                                                                    |
|          |                          | Red States Code authorize the Copyright Office to collect the personally identifying information requested on this form in order to process the application for copyright registration. By providing this information you are agreeing to routine uses o<br>online catalog. If you do not provide the information requested, registration may be refused or delayed, and you may not be entitled to certain refit, remedies, and benefits under the copyright aw.<br>Take Our Survey! |

 If you are using the Copyright Office's template, highlight the text in the far right column, which contains the photograph titles followed by commas. Copy the contents of this column and paste this information into the "Photograph Titles" field.

| <b>REQUIRED:</b> This is | the Complete List of Photogra | aphs for 1-5604102701             |                                                                                                    |
|--------------------------|-------------------------------|-----------------------------------|----------------------------------------------------------------------------------------------------|
|                          |                               |                                   | <b>IMPORTANT:</b> The Copyright Office<br>strongly encourages you to provide the<br>title of each photograph in the application<br>itself. To do so, simply copy the contents<br>of this column (including the commas) and<br>paste that information into the application<br>in the "Photograph Titles" field that<br>appears on the "Titles" screen. |
| Photograph Number        | REQUIRED: Title of Photograph | REQUIRED: File Name of Photograph | ·                                                                                                    |
| 1                        | IMG_xxx1.jpg                  | IMG_xxx1.jpg                      | IMG_xxx1.jpg,                                                                                                    |
| 2                        | IMG_xxx2.jpg                  | IMG_xxx2.jpg                      | IMG_xxx2.jpg,                                                                                                    |
| 3                        | IMG_xxx3.jpg                  | IMG_xxx3.jpg                      | IMG_xxx3.jpg,                                                                                                    |
| 4                        | IMG_xxx4.jpg                  | IMG_xxx4.jpg                      | IMG_xxx4.jpg,                                                                                                    |
| 5                        | IMG_xxx5.jpg                  | IMG_xxx5.jpg                      | IMG_xxx5.jpg,                                                                                                    |
| 6                        | IMG_xxx6.jpg                  | IMG_xxx6.jpg                      | IMG_xxx6.jpg,                                                                                                    |
| 7                        | IMG_xxx7.jpg                  | IMG_xxx7.jpg                      | IMG_xxx7.jpg,                                                                                                    |
| 8                        | IMG_xxx8.jpg                  | IMG_xxx8.jpg                      | IMG_xxx8.jpg,                                                                                                    |
| 9                        | IMG_xxx9.jpg                  | IMG_xxx9.jpg                      | IMG_xxx9.jpg,                                                                                                    |
| 10                       | IMG_xx10.jpg                  | IMG_xx10.jpg                      | IMG_xx10.jpg,                                                                                                    |

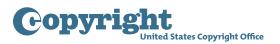

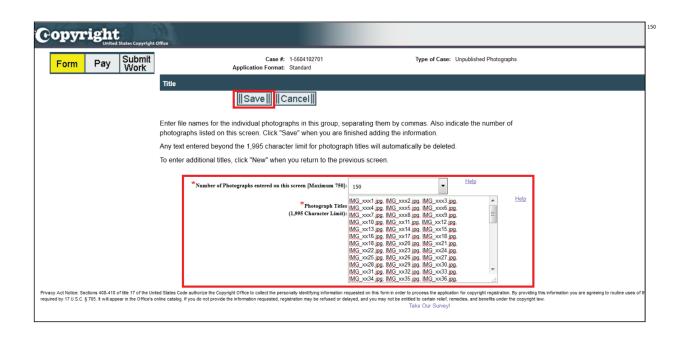

- If you are using a title list you prepared for yourself, instead of using the Copyright Office's template, you may copy and paste the title information from your list. Be sure that each title is separated by a comma.
- Alternatively, you may enter the title for each photograph individually, separating them with commas.
- In the drop down list for "Number of Photographs entered on this screen," select a number between 1 and 750 to identify the total number of titles that you entered on this screen.
- Click "Save."
- Please note: you may provide up to 1,995 characters in the "Photograph Title" space. If you enter more than 1995 characters the system will generate a warning message noting that you exceeded this limit.

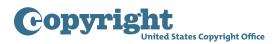

| Form       Pay       Work       Application Format: Standard         Title         Image: Standard         Title         Image: Standard         Image: Standard         Title         Image: Standard         Image: Standard         Image: Standard         Image: Standard         Image: Standard         Image: Standard         Image: Standard         Image: Standard         Image: Standard         Image: Standard         Image: Standard         Image: Standard         Image: Standard         Image: Standard         Image: To enter a         Image: To enter a         Image: The package to the standard of the remainder in a new Photograph Title screen by clicking "New" on the main Title screen.         OK                                                                                                    | Copyright<br>United States Copyright Office                         |                                                                                                    | F           |
|----------------------------------------------------------------------------------------------------|---------------------------------------------------------------------|----------------------------------------------------------------------------------------------------|-------------|
| Enter file names for the individual photographs in this group, separating them by commas. Also indicate the number of photograph<br>Any text e<br>The maximum number of characters allowed for this field is 1995. Your input has been deleted to fit the allowable limit. Modify your photograph title count to reflect the changes.<br>To enter a<br>If you have titles that did not fit in this screen, you can add the remainder in a new Photograph Title screen by clicking "New" on the main Title screen.                                                                                                    | Form Pay Submit<br>Work                                             | ······································                                                                                                    | Date Opened |
| photograp Any text e The maximum number of characters allowed for this field is 1995. Your input has been deleted to fit the allowable limit. Modify your photograph title count to reflect the changes. To enter a If you have titles that did not fit in this screen, you can add the remainder in a new Photograph Title screen by clicking "New" on the main Title screen. OK Photograph Titles into the photograph Titles into the ph | Tit                                                                 |                                                                                                    |             |
| Photograph Titles MG_x112 jpg. MG_x113 jpg. MG_x114 jpg.<br>(1.995 Character Limit): MG_x115 jpg. MG_x115 jpg. MG_x117 jpg.                                                                                                    | pho<br>Any                                                          | otograp<br>The maximum number of characters allowed for this field is 1995. Your input has been deleted to fit the allowable limit. Modify your photograph title count to refle<br>changes.                                                                                                    | act the     |
| MG_x112 jpg, MG_x12 jpg, MG_x125 jpg, MG_x125 jpg, MG_x125 jpg, MG_x125 jpg, MG_x125 jpg, MG_x125 jpg, MG_x125 jpg, MG_x125 jpg, MG_x125 jpg, MG_x125 jpg, MG_x125 jpg, MG_x125 jpg, MG_x125 jpg, MG_x125 jpg, MG_x135 jpg, MG_x13 | Privacy Act Notice: Sections 406-410 of title 17 of the United Stat | MMG_x115 µga         MMG_x115 µga         MMG_x121 µga           MMG_x121 µga         MMG_x122 µga         MMG_x122 µga           MMG_x121 µga         MMG_x122 µga         MMG_x122 µga           MMG_x121 µga         MMG_x122 µga         MMG_x122 µga           MMG_x121 µga         MMG_x122 µga         MMG_x122 µga           MMG_x121 µga         MMG_x122 µga         MMG_x122 µga           MMG_x121 µga         MMG_x122 µga         MMG_x122 µga           MMG_x131 µga         MMG_x131 µga         MMG_x132 µga           MMG_x133 µga         MMG_x131 µga         MMG_x133 µga         MMG_x134 µga           MMG_x134 µga         MMG_x134 µga         MMG_x134 µga         ¥           MMG_x134 µga         MMG_x134 µga         ¥         MMG_x134 µga         ¥ | OK          |

 If you see this warning message, delete some of the titles that you entered in the "Photograph Title" space. Then click "save."

| Gopyr | ight | States Copyright | Office                                                                                                    |
|-------|------|------------------|----------------------------------------------------------------------------------------------------|
| Form  | Pay  | Submit<br>Work   | Case #: 1-5604102701 Type of Case: Unpublished Photographs Application Format: Standard                                                                                                    |
|       |      |                  | Title                                                                                                    |
|       |      |                  | Enter file names for the individual photographs in this group, separating them by commas. Also indicate the number of photographs listed on this screen. Click "Save" when you are finished adding the information.<br>Any text entered beyond the 1,995 character limit for photograph titles will automatically be deleted.<br>To enter additional titles, click "New" when you return to the previous screen.                                                                                                    |
|       |      |                  | *Number of Photographs entered on this screen [Maximum 750]: 140 Help                                                                                                    |
|       |      |                  | Photograph         Littles:         [MG_x109; jpg.         MG_x111; jpg.         [MG_x111; jpg.         [MG_x111]; jpg.         [MG_x112]; jpg.         [MG_x111]; jpg.         [MG_x111]; jpg.         [MG_x111]; jpg.         [MG_x111]; jpg.         [MG_x111]; jpg.         [MG_x111]; jpg.         [MG_x111]; jpg.         [MG_x111]; jpg.         [MG_x111]; jpg.         [MG_x111]; jpg.         [MG_x111]; jpg.         [MG_x112]; jpg.         [MG_x112]; jpg.         [MG_x112]; jpg.         [MG_x124]; jpg.         [MG_x124]; jpg. |
|       |      |                  | MG_x127.ipg, MG_x128.ipg, MG_x128.ipg, MG_x132.ipg,<br>MG_x130.ipg, MG_x131.ipg, MG_x132.ipg, III<br>MG_x133.ipg, MG_x134.ipg, MG_x136.ipg, w<br>MG_x136.ipg, MG_x137.ipg, MG_x138.ipg, w<br>MG_x139.ipg, MG_x140.ipg                                                                                                    |
|       |      |                  | ted States Code authorize the Copyright Office to collect the personally identifying information requested on this form in order to process the application for copyright registration. By providing this information you are agreeing to routine uses<br>nine catalog. If you do not provide the information requested, registration may be refused or delayed, and you may not be intified to certain relief, remoties, and benefits under the copyright law.<br>Take Our Survey!                                                                                                    |

- If your entry contains 1995 characters or less, your entry will be accepted and you will be automatically returned to the "Titles" screen.
- If you need to add titles for more photographs, click "New" and repeat the previous step.

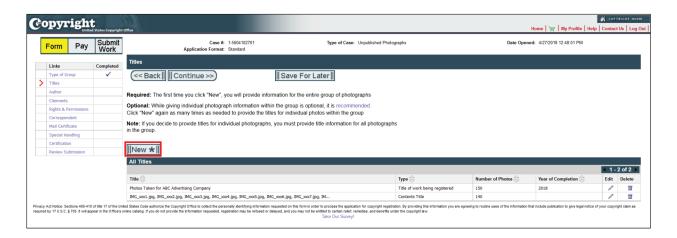

| Copyright<br>United States Copyright Office |                                                                                                    |                                                                                                    |        |
|---------------------------------------------|----------------------------------------------------------------------------------------------------|----------------------------------------------------------------------------------------------------|--------|
| Form Pay Submit Work                        | Case #: 1-5604102701<br>Application Format: Standard                                                                                                    | Type of Case: Unpublished Photo                                                                                                 | graphs |
| Title                                       |                                                                                                    |                                                                                                    |        |
|                                             | Save    Cancel                                                                                                    |                                                                                                    |        |
|                                             | e names for the individual photographs in this group, sep<br>aphs listed on this screen. Click "Save" when you are fin                                                    |                                                                                                    | ər of  |
| Any text                                    | entered beyond the 1,995 character limit for photograph                                                                                                    | h titles will automatically be deleted.                                                                                         |        |
| To enter                                    | additional titles, click "New" when you return to the pre-                                                                                                    | vious screen.                                                                                                    |        |
|                                             | *Number of Photographs entered on this screen [Maximum 750]:                                                                                                    |                                                                                                    |        |
|                                             | *Photograph Titles<br>(1,995 Character Limit):                                                                                                    | MG_x141.jpg, IMG_x142.jpg, IMG_x143.jpg, IMG_x144.jpg,<br>MG_x145.jpg, IMG_x146.jpg, IMG_x147.jpg, IMG_x148.jpg,<br>MG_x150.jpg | Help   |
|                                             |                                                                                                    |                                                                                                    |        |
|                                             |                                                                                                    |                                                                                                    |        |
|                                             |                                                                                                    |                                                                                                    |        |
|                                             | authorize the Copyright Office to collect the personally identifying information rec<br>you do not provide the information requested, registration may be refused or deta |                                                                                                    |        |

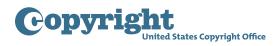

• Once you have entered titles for all of the photographs in the group, click "Continue."

| Unite                                                 | d States Copyright | Office                                                                                                    |                                                                                                    |                                 | Home   🦙   My Profile   I          |               |       |
|-------------------------------------------------------|--------------------|----------------------------------------------------------------------------------------------------|----------------------------------------------------------------------------------------------------|---------------------------------|------------------------------------|---------------|-------|
| Form Pay                                              | Submit<br>Work     | Case #: 1-560410270<br>Application Format: Standard                                                              | 1 Type of Case: Unpublished Photographs                                                                                |                                 | Date Opened: 4/27/2018 12:48:01 PM |               |       |
| Links                                                 | Completed          | Titles                                                                                                    |                                                                                                    |                                 |                                    |               |       |
| Type of Group<br>Titles                               | ~                  | << Back       Continue >>)                                                                                       | Save For Later                                                                                                    |                                 |                                    |               |       |
| Author                                                |                    | Required: The first time you click "New", you will prov                                                          | ide information for the entire group of photographs                                                                    |                                 |                                    |               |       |
| Claimants                                             |                    |                                                                                                    |                                                                                                    |                                 |                                    |               |       |
| Rights & Permissions                                  |                    | Optional: While giving individual photograph informat                                                            |                                                                                                    |                                 |                                    |               |       |
|                                                       |                    |                                                                                                    |                                                                                                    |                                 |                                    |               |       |
| Correspondent                                         |                    | , , , , , , , , , , , , , , , , , , , ,                                                                          | e the titles for individual photos within the group                                                                    |                                 |                                    |               |       |
| Correspondent<br>Mail Certificate                     |                    | Note: If you decide to provide titles for individual photo                                                       | e the titles for individual photos within the group<br>ographs, you must provide title information for all photographs |                                 |                                    |               |       |
|                                                       |                    | , , , , , , , , , , , , , , , , , , , ,                                                                          |                                                                                                    |                                 |                                    |               |       |
| Mail Certificate                                      |                    | Note: If you decide to provide titles for individual phote<br>in the group.                                      |                                                                                                    |                                 |                                    |               |       |
| Mail Certificate<br>Special Handling<br>Certification |                    | Note: If you decide to provide titles for individual photo                                                       |                                                                                                    |                                 |                                    |               |       |
| Mail Certificate<br>Special Handling                  |                    | Note: If you decide to provide titles for individual phote<br>in the group.                                      |                                                                                                    |                                 |                                    |               |       |
| Mail Certificate<br>Special Handling<br>Certification |                    | Note: If you decide to provide titles for individual phote<br>in the group.                                      |                                                                                                    |                                 |                                    | • 1•          | - 3 0 |
| Mail Certificate<br>Special Handling<br>Certification |                    | Note: If you decide to provide titles for individual phote<br>in the group.                                      |                                                                                                    | Number of P                     | hotos \ominus Year of Completion 🕀 | t 1 -<br>Edit |       |
| Mail Certificate<br>Special Handling<br>Certification |                    | Note: If you decide to provide titles for individual phote<br>in the group.                                      | ographs, you must provide title information for all photographs                                                        | Number of Pleing registered 159 | hotos 🔶 Year of Completion 🔶 2018  |               |       |
| Mail Certificate<br>Special Handling<br>Certification |                    | Note: If you decide to provide titles for individual phote<br>in the group.<br>[[New ★]]<br>All Titles<br>Tate 🕀 | ographs, you must provide title information for all photographs                                                        |                                 | · · ·                              |               |       |

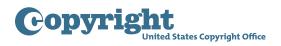

#### Completing the application – Author screen

- Complete the spaces provided to identify the author of the photographs in the group. If you took all the photographs you may click "Add Me" to enter your information. If you are completing the application on behalf of the author, enter the author's name in the spaces provided.
- If the photographs were created by or on behalf of a company or organization, that entity should be named as the author and you should answer "yes" to the question "Is this author's contribution a work made for hire?"

| C             | оруг         | right      | States Copyright | Office                   |                         |                                |                                  |                           |                                                                                                    |
|---------------|--------------|------------|------------------|--------------------------|-------------------------|--------------------------------|----------------------------------|---------------------------|----------------------------------------------------------------------------------------------------|
|               | Form         | Рау        | Submit<br>Work   |                          | Ca<br>Application Fo    | se #: 1-5604<br>mat: Standa    |                                  | Type of                   | Case: Unpublished Photographs                                                                                                    |
|               | Links        |            | Completed        | Author                   |                         |                                |                                  |                           |                                                                                                    |
|               | Type of G    | roup       | ✓                | < Back                   | Continue >>             | )                              | llAc                             | d Me 🛛 🗍 Save Fo          | or Later II                                                                                                    |
|               | Titles       |            | ✓                |                          |                         | -                              |                                  | ame, but not both. The    |                                                                                                    |
| $\rightarrow$ | Author       |            |                  |                          |                         |                                |                                  | "Made for hire", in which |                                                                                                    |
|               | Claimants    |            |                  |                          |                         |                                | domicile of the autho            | r is also required. Joint | authorship                                                                                                    |
|               | Rights & P   | ermissions |                  | is excluded from t       | this registration optic | n.                             |                                  |                           |                                                                                                    |
|               | Correspon    | ident      |                  |                          |                         |                                |                                  |                           |                                                                                                    |
|               | Mail Certif  | licate     |                  | _                        | Individual:             |                                |                                  | Organization:             | 7                                                                                                    |
|               | Special Ha   | andling    |                  | *First Name: T           | om                      | OR                             | Organization Name:               |                           |                                                                                                    |
|               | Certificatio | on         |                  | Middle Name:             |                         |                                |                                  |                           |                                                                                                    |
|               | Review Su    | ubmission  |                  | * Last Name: J           | efferson                |                                |                                  |                           |                                                                                                    |
|               |              |            |                  | *Citizenship:            |                         | 's contribution<br><u>Help</u> | a a <u>work made for hire</u> ?: | No Help                   | alo                                                                                                    |
|               |              |            |                  | **                       |                         | Help                           | Anonymous:                       |                           |                                                                                                    |
|               |              |            |                  | Domicie.                 | Select-                 | L. Mage                        | Pseudonymous:                    | Help                      |                                                                                                    |
|               |              |            |                  | Year of Birth<br>[YYYY]: |                         |                                | Pseudonym:                       | <u> </u>                  | <u>alp</u>                                                                                                    |
|               |              |            |                  | Year of Death<br>[YYYY]: |                         |                                | , seudonym.                      |                           |                                                                                                    |
|               |              |            |                  |                          |                         |                                |                                  |                           | application for copyright registration. By providing this information you are agreeing to routine uses of<br>relef, remedies, and benefits under the copyright law.<br>unrey/ |

• After entering the required information, click "Continue."

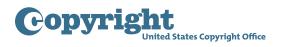

#### Completing the application – Claimants screens

• The "claimant" is the author of the photographs, or the person or organization that owns the copyright in all of the photographs in the group.

| F | Form Pay             | Submit<br>Work | Case #: 1-5604102701<br>Application Format: Standard        | Type of Case: Unpublished Photographs                                |         |
|---|----------------------|----------------|-------------------------------------------------------------|----------------------------------------------------------------------|---------|
|   | Links                | Completed      | Claimants                                                   |                                                                      |         |
| - | Type of Group        | V              | (<< Back Continue >>)                                       | Save For Later                                                       |         |
| + | Titles               | ·<br>·         |                                                             | Save For Later                                                       |         |
| + | Author               | ·<br>·         |                                                             |                                                                      |         |
| , | Claimants            |                | Please identify the copyright claimant(s) in these photog   | graphs. The author is the original copyright claimant. The claimant  |         |
| - | Rights & Permissions |                | may also be a person or organization to whom copyrigh       | t has been transferred. In this case a transfer statement must be    |         |
| + | Correspondent        |                | provided.                                                   |                                                                      |         |
| + | Mail Certificate     |                | To be named as a claimant by means of a transfer, a pe      | erson or organization must own all rights under the                  |         |
| + | Special Handling     |                | U.S. Copyright law. In addition, a claimant must own the    | e copyright in all of the authorship covered by this registration.   |         |
| + | Certification        |                |                                                             |                                                                      |         |
| + | Review Submission    |                | Click "New" to add a claimant, or, if you are a claimant a  | and your name appears in the User Profile for this account, click    |         |
| _ |                      |                | "Add Me" to add your name and address into the claima       | ants list.                                                           |         |
|   |                      |                | After you enter the claimant information, click"Save". Re   | epeat this process for each additional claimant.                     |         |
|   |                      |                |                                                             | DR III Add Mell                                                      |         |
|   |                      |                | to eait or delete a claimant, click the appropriate link in | the list below. When the list is complete and correct, click "Next . |         |
|   |                      |                | Claimants                                                   |                                                                      |         |
|   |                      |                |                                                             |                                                                      |         |
|   |                      |                | Name Organization Name                                      | Transfer Statement                                                   | Address |

• If you are the claimant, click "Add Me" to give your name and address. If you are completing the application on behalf of the claimant, click "New" to enter the information.

• If the claimant is not the author of the photographs, you must provide a transfer statement to explain how the claimant obtained ownership of the copyright in these photographs. Click "Save" to return to the previous screen.

| Copyright<br>United States Copyright Of                                                                                            | ffice                                  |                                           |                                          |                     |                                                                                                    |
|----------------------------------------------------------------------------------------------------|----------------------------------------|-------------------------------------------|------------------------------------------|---------------------|----------------------------------------------------------------------------------------------------|
| Form Pay Submit<br>Work                                                                                                    | А                                      | Case #: 1-560<br>pplication Format: Stand |                                          | Type of Case:       | Unpublished Photographs                                                                                                    |
|                                                                                                    | Claimants                              |                                           |                                          |                     |                                                                                                    |
|                                                                                                    |                                        | Save    Canc                              | eIII                                     | t not both.         |                                                                                                    |
|                                                                                                    |                                        |                                           |                                          |                     |                                                                                                    |
|                                                                                                    | *First Name:                           | Individual Claimant:                      | OR                                       | ******              | Organization:                                                                                                    |
|                                                                                                    | First Name:<br>Middle Name:            | L                                         |                                          | *Organization Name  | e:                                                                                                    |
|                                                                                                    |                                        |                                           |                                          |                     |                                                                                                    |
|                                                                                                    | *Last Name:                            | L                                         |                                          |                     |                                                                                                    |
|                                                                                                    | * Address 1:                           | 101 Independence Avenue                   | S.E                                      | State               |                                                                                                    |
|                                                                                                    | Address 2:                             |                                           |                                          | Postal Code         | : 20559                                                                                                    |
|                                                                                                    | * City:                                | Washington                                |                                          | Country             | -Select-                                                                                                    |
|                                                                                                    | If any claimant is not an a copyright. | uthor, you must includ                    | le a <u>transfer statement</u> showing h | now the claimant ob | otained the                                                                                                    |
|                                                                                                    | Transfer Statement: -                  | Select-                                   | •                                        |                     |                                                                                                    |
|                                                                                                    | Transfer Statement Other:              |                                           |                                          |                     |                                                                                                    |
| Privacy Act Notice: Sections 408-410 of title 17 of the United<br>required by 17 U.S.C. § 705. It will appear in the Office's onli |                                        |                                           |                                          |                     | on for copyright registration. By providing this information you are agreeing to routine uses of t<br>nedles, and benefits under the copyright law. |

• When all claimants have been identified, click "Continue."

Copyrigh

United States Copyright Office

| Form          | Рау       | Submit<br>Work |                                 | Case #: 1-560<br>Application Format: Stan                       |                                       | Type of Case:             | Unpublished Photographs                           |
|---------------|-----------|----------------|---------------------------------|-----------------------------------------------------------------|---------------------------------------|---------------------------|---------------------------------------------------|
| Links         |           | Completed      | Claimants                       |                                                                 |                                       |                           |                                                   |
| Type of Gro   | oup       | ~              | < < Back                        | Continue >>)                                                    | Save                                  | For Later∥                |                                                   |
| Titles        |           | ✓              |                                 |                                                                 | 11                                    |                           |                                                   |
| Author        |           | ✓              | Please identify the             | copyright claimant(s) in thes                                   | a photographs. The author             | is the original convright | claimant. The claimant                            |
| Claimants     |           |                | ,                               |                                                                 |                                       |                           |                                                   |
| Rights & Pe   | rmissions |                | may also be a pers<br>provided. | on or organization to whom                                      | copyright has been transfer           | red. In this case a trans | fer statement must be                             |
| Correspond    | lent      |                |                                 |                                                                 |                                       |                           |                                                   |
| Mail Certific | ate       |                |                                 | claimant by means of a trans                                    |                                       |                           |                                                   |
| Special Har   | ndling    |                | U.S. Copyright law,             | In addition, a claimant must                                    | own the copyright in all of           | the authorship covered    | by this registration.                             |
| Certification | ı         |                | or 1 mil 11 1                   |                                                                 |                                       |                           |                                                   |
| Review Sub    | mission   |                |                                 | a claimant, or, if you are a cl<br>our name and address into th | · · · · · · · · · · · · · · · · · · · | ears in the User Profile  | for this account, click                           |
|               |           |                | New <b>*</b>                    | claimant information, click"S                                   |                                       |                           | Add Me                                            |
|               |           |                |                                 |                                                                 |                                       | • • • • • •               | A                                                 |
|               |           |                | Name                            | Organization Name $\rightleftharpoons$                          | Iranste                               | Statement 🚔               | Address 🚔                                         |
|               |           |                | Tom Jefferson                   |                                                                 |                                       |                           | 101 Independence Avenue S.E., Washington, DC, 205 |

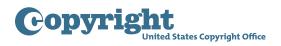

# Completing the application – Rights and Permissions, Correspondent, Mail Certificate, Special Handling screens

• On the Rights and Permissions screen, you may identify the person who should be contacted regarding copyright management information or permission to use the photographs in this group. Any information you enter here will appear in the Office's online catalog and may be viewed by visitors to the Office's website. Do not complete the Rights and Permissions screen unless you want this contact information to be included in the Office's online record.

| orm P                             | ay Submit<br>Work |                     | Case #:<br>Application Format: | 1-5604102701<br>Standard                  | Type of Case: Unpublished    | Photographs                                                          |
|-----------------------------------|-------------------|---------------------|--------------------------------|-------------------------------------------|------------------------------|----------------------------------------------------------------------|
| Links                             | Completed         |                     | ons Information (Opt           | ional)                                    |                              |                                                                      |
| Type of Group                     | ✓                 | << Back             | Continue >>)                   | Add Me     S                              | ave For Later∥               |                                                                      |
| Titles                            | ✓                 |                     |                                | person and/or organization to be contacte | d regarding copyright ma     | anagement                                                            |
| Author                            | ✓                 | information or perm | ssion to use this work.        |                                           |                              |                                                                      |
| Claimants                         | ✓                 |                     | refer not to provide p         | ersonally identifying information, you    | may list a third party ag    | jent or                                                              |
| Rights & Permiss                  | ions              | a post office box.  |                                |                                           |                              |                                                                      |
| Correspondent                     |                   |                     | Individual:                    |                                           | Organization:                |                                                                      |
| Mail Certificate                  |                   |                     |                                |                                           | _                            |                                                                      |
| Special Handling<br>Certification |                   | First Name:         | Iom                            | Organization Na                           | me: Jefferson Images         |                                                                      |
| Review Submissi                   |                   | Middle Name:        |                                |                                           |                              |                                                                      |
| Neview Submissi                   |                   | Last Name:          | Jefferson                      |                                           |                              |                                                                      |
|                                   |                   | Email:              | t.jeff@loc.gov                 | Addre                                     | s 1: 101 Independence Avenue | S.E.                                                                 |
|                                   |                   | Phone:              | (555) 111-2222                 | Addre                                     | is 2:                        |                                                                      |
|                                   |                   | Alternate Phone:    |                                |                                           | ity: Washington              |                                                                      |
|                                   |                   | Alternate r none:   | (555) 222-3333                 |                                           |                              |                                                                      |
|                                   |                   |                     |                                | St                                        | ate: DC                      |                                                                      |
|                                   |                   |                     |                                | Postal C                                  | ode: 20559                   |                                                                      |
|                                   |                   |                     |                                | Cour                                      | try: -Select-                |                                                                      |
|                                   |                   |                     |                                |                                           |                              | t registration. By providing this information you are agreeing to ro |

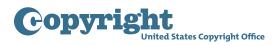

• On the Correspondent screen, give information for the individual the Copyright Office should contact to answer questions that may arise during the examination of your claim.

| Form     | Pay           | Submit<br>Work |                  | Case #:<br>Application Format: | 1-5604102701<br>Standard | Type of Case: Unpublished Photographs |
|----------|---------------|----------------|------------------|--------------------------------|--------------------------|---------------------------------------|
| Links    |               | Completed      | Corresponder     | ıt                             |                          |                                       |
| Туре о   | f Group       | ✓              | <                | Continue >>                    | Π                        | Add Mell Save For Later               |
| Titles   |               | ✓              |                  |                                |                          | ions about this application.          |
| Author   |               | ✓              |                  | he name, email address ar      |                          |                                       |
| Claima   | nts           | ✓              | Completion of th | le name, email address ar      | la correspondence ada    | ness is manuatory.                    |
| Rights   | & Permissions | ✓              |                  | Individual:                    |                          | Organization:                         |
| Corres   | pondent       |                |                  |                                | 7                        |                                       |
| Mail Ce  | rtificate     |                | *<br>First Name: | Iom                            | Organization Name:       | : Jetterson Images                    |
| Specia   | Handling      |                | Middle Name:     |                                |                          |                                       |
| Certific | ation         |                | *<br>Last Name:  | Jefferson                      |                          |                                       |
| Review   | Submission    |                |                  |                                |                          |                                       |
|          |               |                | *Email:          | t.jeff@loc.gov                 | *<br>Address 1:          | 101 Independence Avenue S.E.          |
|          |               |                | Phone:           | (555) 111-2222                 | Address 2:               | :                                     |
|          |               |                | Alternate Phone: | (555) 222-3333                 | *City:                   | Washington                            |
|          |               |                | Fax:             |                                | State:                   |                                       |
|          |               |                |                  |                                | Postal Code:             |                                       |
|          |               |                |                  |                                |                          |                                       |
|          |               |                |                  |                                | Country:                 | : -Select-                            |

• On the Mail Certificate screen, enter the address where the registration certificate should be mailed.

| F | Form Pay             | Submit<br>Work | Ca:<br>Application For                    | se #: 1-5604102701<br>mat: Standard | Type of Case: Unpublished Photographs |
|---|----------------------|----------------|-------------------------------------------|-------------------------------------|---------------------------------------|
|   | Links                | Completed      | Mail Certificate                          |                                     |                                       |
|   | Type of Group        | ✓              | << Back Continue >>>                      | ) Add                               | I Me 🛛 🖉 Save For Later               |
|   | Titles               | ✓              | This is the address to which the regist   |                                     |                                       |
|   | Author               | ✓              | Completion of Individual and/or Organ     | ization Information. Address is m   | andatony                              |
|   | Claimants            | ✓              | Completion of Individual and/or Organ     | ization mornation, Address is m     | andatory.                             |
|   | Rights & Permissions | ✓              | Individual:                               |                                     | Organization:                         |
|   | Correspondent        | ✓              | * First Name: Tom                         | *Organization Name:                 | Jefferson Images                      |
|   | Mail Certificate     |                | Middle Name:                              | -                                   |                                       |
|   | Special Handling     |                |                                           |                                     |                                       |
|   | Certification        |                | * Last Name: Jefferson                    |                                     |                                       |
|   | Review Submission    |                | * Address 1: 101 Independence Avenue S.E. | * State:                            |                                       |
|   |                      |                |                                           | -                                   |                                       |
|   |                      |                | Address 2:                                | * Postal Code:                      | 20559                                 |
|   |                      |                | * City: Washington                        | Country:                            | -Select-                              |

Copyright United States Copyright Office

• Special Handling is an expedited service that requires a significant surcharge fee. It is granted only if a registration is needed on an expedited basis for pending or prospective litigation, customs matters, or contract or publishing deadlines. Do not complete this screen unless you qualify for and intend to pay for expedited service.

| C | оруг                 | ight       | l States Copyright                                                                                                    | c Office                                                                                                    |
|---|----------------------|------------|----------------------------------------------------------------------------------------------------|----------------------------------------------------------------------------------------------------|
|   | Form                 | Рау        | Submit<br>Work                                                                                                    | Case #: 1-5604102701 Type of Case: Unpublished Photographs Application Format: Standard                                                                                                    |
|   |                      |            | <b>a</b>                                                                                                    | Special Handling (Optional)                                                                                                    |
|   | Links                |            | Completed                                                                                                    |                                                                                                    |
|   | Type of Gr<br>Titles | oup        | <i>✓</i>                                                                                                    | (<< Back       Continue >>)                                                                                                    |
|   | Author               |            | ×<br>✓                                                                                                    |                                                                                                    |
|   | Claimants            |            | ×                                                                                                    | Special handling is expedited service that is available only to filers who satisfy one or more of the                                                                                                    |
|   | Rights & P           | ermissions |                                                                                                    | compelling reasons below. Special handling also carries a significant <u>surcharge fee.</u> If you do not<br>qualify for special handling service, please click the Continue button without completing this screen.                                                                                                    |
|   | Correspon            |            | ~                                                                                                    |                                                                                                    |
|   | Mail Certif          |            | <ul> <li>Image: A start of the start of the start of</li></ul> | Note: The significant special handling surcharge fee is non-refundable. Please click here to review the current fee.                                                                                                    |
|   | Special Ha           | ndling     |                                                                                                    |                                                                                                    |
|   | Certificatio         | n          |                                                                                                    | Special Handling (The information requested below is required for Special Handling claims)                                                                                                    |
|   | Review Su            | bmission   |                                                                                                    | Compelling Reason(s) (At least one must be selected)                                                                                                    |
|   |                      |            |                                                                                                    | Pending or prospective litigation Customs matters Contract or publishing deadlines that necessitate the expedited issuance of a certificate                                                                                                    |
|   |                      |            |                                                                                                    | I certify that I am the author, copyright claimant, or owner of exclusive rights, or the authorized agent of the author,                                                                                                    |
|   |                      |            |                                                                                                    | copyright claimant, or owner of exclusive rights of this work.                                                                                                    |
|   |                      |            |                                                                                                    | Explanation for Special Handling:<br>This is the place to give any comments/instructions regarding special handling specific to this claim.                                                                                                    |
|   |                      |            |                                                                                                    | ited States Code authorize the Copyright Office to collect the personally identifying information requested on this form in order to process the application for copyright registration. By providing this information you are agreeing to routine uses of the information online catalog. If you do not provide the information requested, registration may be refused or delayed, and you may not be entitled to certain relet, remedes, and benefits under the copyright aw. Take Our Survey! |

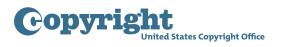

#### Completing the application – Certification screen

• The application must be certified by the author, copyright claimant, or owner of exclusive rights, or by an authorized agent of one of these parties. Check the box to confirm that you are authorized to certify the application, and enter your name as the "certifying individual."

| Form Pay             | Submit<br>Work | Case #: 1-5604102701 Type of Case: Unpublished Photographs Application Format: Standard                                                                                                    |
|----------------------|----------------|----------------------------------------------------------------------------------------------------|
| Links                | Completed      | Certification                                                                                                    |
| Type of Group        | ✓              | (<< Back       Continue >>)    Save For Later                                                                                                    |
| Titles               | ✓              |                                                                                                    |
| Author               | ✓              | The Application must be certified by the author, copyright claimant, or owner of exclusive right(s), or by the authorized                                                                                                    |
| Claimants            | ✓              | agent of any of the preceding.                                                                                                    |
| Rights & Permissions | ✓              | 17 USC 506(e): Any person who knowingly makes a false representation of a material fact in the application                                                                                                    |
| Correspondent        | ✓              | for copyright registration provided by section 409, or in any written statement filed with the application,                                                                                                    |
| Mail Certificate     | ✓              | shall be fined not more than \$2500.                                                                                                    |
| Special Handling     | ✓              | *I certify that I am the author, copyright claimant, or owner of exclusive rights, or the authorized agent of the                                                                                                    |
| Certification        |                | author, copyright claimant, or owner of exclusive rights of this work and that the information given in this                                                                                                    |
| Review Submission    |                | application is correct to the best of my knowledge.                                                                                                    |
|                      |                | <ul> <li>* Name of certifying individual: Tom Jefferson</li> <li>* File Name for Required Numbered List of Photographs (200 Character Limit): pany Case Number 1-5604102701</li> </ul>                                                                                                    |
|                      |                | Fue Name for Required Numbered List of Photographs (200 Character Limit): (2019) the Market State State Stat |
|                      |                | Note to Copyright Office (Optional):<br>This is the place to give any comments specific to this claim, the application, or the deposit copy, if necessary.                                                                                                    |
|                      |                |                                                                                                    |

Copyright United States Copyright Office

• As previously mentioned, you must prepare and upload a list containing the title of each photograph in the group. In the space provided, enter the file name for this list. As a reminder, the file name for the list must include the title of the group and the Case Number that has been assigned to your claim. The title of the group refers to the "title of work being registered" that you entered on the titles screen. You will find the case number on the top of each screen in the application.

| G | U]                                   | pyri           | BUnited | states Copyright                                                                                          | Office                                                                                                    |                             |
|---|--------------------------------------|----------------|---------|----------------------------------------------------------------------------------------------------|----------------------------------------------------------------------------------------------------|-----------------------------|
|   | F                                    | orm            | Pay     | Submit<br>Work                                                                                            | Case #: 1-5604102701 Type of Case: Unpublished Photographs Application Format: Standard                                                                                                    |                             |
|   |                                      | 3              |         |                                                                                                    | Titles                                                                                                    | l                           |
|   | 1                                    | Links          |         | Completed                                                                                                 |                                                                                                    |                             |
|   | 1                                    | Type of Grou   | р       | ✓                                                                                                    | << Back       Continue >>)    Save For Later                                                                                                    |                             |
|   |                                      | Titles         |         | ~                                                                                                    |                                                                                                    |                             |
|   | 1                                    | Author         |         | ✓                                                                                                    | Required: The first time you click "New", you will provide information for the entire group of photographs                                                                                                    |                             |
|   | Claimants       Rights & Permissions |                | -       | Optional: While giving individual photograph information within the group is optional, it is recommended. |                                                                                                    |                             |
|   |                                      |                |         | Click "New" again as many times as needed to provide the titles for individual photos within the group    |                                                                                                    |                             |
|   | 0                                    | Corresponde    | nt      | ✓                                                                                                    |                                                                                                    |                             |
|   | 1                                    | Mail Certifica | te      | ✓                                                                                                    | Note: If you decide to provide titles for individual photographs, you must provide title information for all photographs<br>in the group.                                                                                                    |                             |
|   | 3                                    | Special Hand   | ling    | ✓                                                                                                    | in all group.                                                                                                    |                             |
|   | 0                                    | Certification  |         |                                                                                                    |                                                                                                    |                             |
|   | F                                    | Review Subm    | nission |                                                                                                    | New *                                                                                                    |                             |
|   |                                      |                |         |                                                                                                    | All Titles                                                                                                    |                             |
|   |                                      |                |         |                                                                                                    |                                                                                                    |                             |
|   |                                      |                |         |                                                                                                    | Title 🚔 Type 🚔                                                                                                    | Number of Pl                |
|   |                                      |                |         |                                                                                                    | Photos Taken for ABC Advertising Company Title of work being registered                                                                                                    | 150                         |
|   |                                      |                |         |                                                                                                    | IMG_0001.jpg, IMG_0002.jpg, IMG_0003.jpg, IMG_0004.jpg, IMG_0005.jpg, IMG_0007.jpg, IM Contents Title                                                                                                    | 140                         |
|   |                                      |                |         |                                                                                                    | IMG_x141.jpg, IMG_x143.jpg, IMG_x144.jpg, IMG_x145.jpg, IMG_x145.jpg, IMG_x146.jpg, IMG_x147.jpg, IM         Contents Title                                                                                                    | 10                          |
|   |                                      |                |         |                                                                                                    | ted States Code authorize the Copyright Office to collect the personally identifying information requested on this form in order to process the application for copyright registration. By providing this information you are<br>online catalog. If you do not provide the information requested, registration may be refused or delayed, and you may not be entitled to certain relief, remedies, and benefits under the copyright law.<br>Take Our Survey! | agreeing to routine uses of |

• Click "Continue" to review the information provided in the application.

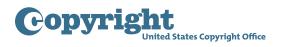

#### Submitting the application – Review Submission screen to My Cart screen

• Carefully review the information you entered before proceeding further. Use the links in the navigation bar to go back and make corrections if needed.

| opyrigh              | ted States Copyrigh | nt Office     |                          |                                                                      |                         |                    |                       |                 |                                                              | н                          | lome   🍟   My Pro | 🔏 соружсант<br>file   Help   Contact Us |
|----------------------|---------------------|---------------|--------------------------|----------------------------------------------------------------------|-------------------------|--------------------|-----------------------|-----------------|--------------------------------------------------------------|----------------------------|-------------------|-----------------------------------------|
| Form Pay             | Submit<br>Work      | Review Subn   | nission                  |                                                                      |                         |                    |                       |                 |                                                              |                            |                   |                                         |
|                      | TTOIR               | < < Back      | :     S                  | ave For Later∥                                                       |                         | Add t              | o Cart∥               |                 |                                                              |                            |                   |                                         |
| Links                | Completed           | Please review | the entire submissio     | n on this screen. If yo                                              | u need to revise ar     | ny information, re | turn to the appropria | ate             |                                                              |                            |                   |                                         |
| Type of Group        | ✓                   |               |                          | sion. When the entire                                                |                         |                    |                       |                 |                                                              |                            |                   |                                         |
| Titles               | ✓                   |               |                          | you submit your app<br>this screen carefull                          |                         |                    | es to it. Therefore,  |                 |                                                              |                            |                   |                                         |
| Author               | ✓                   |               |                          | Tuns screen carefun                                                  | y before proceed        | ing.               |                       |                 |                                                              |                            |                   |                                         |
| Claimants            | ✓                   | Case Summa    | ry                       |                                                                      |                         |                    |                       |                 |                                                              |                            |                   |                                         |
| Rights & Permissions | ✓                   | Case Number:  | 1-5604102701             |                                                                      | Application F           | ormat: Standard    |                       |                 | Case Typ                                                     | e: Unpublished Photographs |                   |                                         |
| Correspondent        | ✓                   | Contact Name: |                          |                                                                      |                         |                    |                       |                 |                                                              | a: 4/27/2018               |                   |                                         |
| Mail Certificate     | ✓                   |               | Tom Sellerson            |                                                                      |                         |                    |                       |                 | Opene                                                        | 1.4/2//2010                |                   |                                         |
| Special Handling     | ✓                   | All Titles    |                          |                                                                      |                         |                    |                       |                 |                                                              |                            |                   |                                         |
| Certification        | ✓                   |               |                          |                                                                      |                         |                    |                       |                 |                                                              |                            |                   | 1 - 3 of 3                              |
| Review Submission    | ✓                   | Title 🚔       |                          |                                                                      |                         |                    |                       | Туре 🚔          |                                                              | Number of Photo            | ~                 | of Completion $\rightleftharpoons$      |
|                      |                     |               | r ABC Advertising Compan |                                                                      |                         |                    |                       |                 | ork being registered                                         | 150                        | 2018              |                                         |
|                      |                     |               |                          | , IMG_хоо4.jpg, IMG_хоо5.j                                           |                         |                    |                       | Contents        |                                                              | 140                        |                   |                                         |
|                      |                     |               | MG_x142.jpg, IMG_x143.jp | g, IMG_x144.jpg, IMG_x14                                             | 5.jpg, IMG_x146.jpg, IM | G_x147.jpg, IM     |                       | Contents        | Title                                                        | 10                         |                   |                                         |
|                      |                     | Author        |                          |                                                                      |                         |                    |                       |                 |                                                              |                            |                   |                                         |
|                      |                     |               |                          |                                                                      |                         |                    |                       |                 |                                                              |                            |                   | 1 - 1 of 1                              |
|                      |                     | Name          |                          | Work For Hire 👄                                                      |                         |                    | Year of Birth 🚔       | Year of Death 🚔 |                                                              | Pseudonymous 😄             | Pseudonym 🚔       |                                         |
|                      |                     | Tom Jefferson |                          | No                                                                   | United States           |                    |                       |                 | N                                                            | N                          |                   | ~                                       |
|                      |                     | Claimants     |                          |                                                                      |                         |                    |                       |                 |                                                              |                            |                   | ◀ 1 - 1 of 1                            |
|                      |                     | Name          | Organization             | n Name 😄                                                             | Transfer Stater         | nent 🔶             | Transfer Stmt         | Other 🚔         | Address 🚔                                                    |                            |                   |                                         |
|                      |                     | Tom Jefferson |                          |                                                                      |                         |                    |                       |                 | 101 Independence                                             | Avenue S.E., Washington, I | DC, 20559         |                                         |
|                      |                     | Rights & P    |                          | First Name: Tom<br>liddle Name:<br>Last Name: Jefferson              |                         |                    |                       | Organiza        | Address 2:                                                   | pendence Avenue S.E.       |                   |                                         |
|                      |                     |               | Alter                    | Email: t.jefferson@<br>Phone: (555) 111-2<br>mate Phone: (555) 222-3 | 222                     |                    |                       | F               | City: Washing<br>State: DC<br>Postal Code: 20559<br>Country: | LOU                        |                   |                                         |

• Click "Add to Cart" to pay the fee and submit your application.

| opyrig              | It<br>lited States Copyr | ight Office      |                                                |                                            |                         |                    |                        |                 |                                       | Нс                           | ome   🦙   My Profil | е   Help   Contact Us   I         |
|---------------------|--------------------------|------------------|------------------------------------------------|--------------------------------------------|-------------------------|--------------------|------------------------|-----------------|---------------------------------------|------------------------------|---------------------|-----------------------------------|
| Form Pay            | , Submi<br>Work          | t Review Subr    | nission                                        |                                            |                         |                    |                        |                 |                                       |                              |                     |                                   |
|                     | wwwin                    | < Back           | :      Si                                      | a∨e For Later∥                             |                         | Add t              | to Cart∥               |                 |                                       |                              |                     |                                   |
| Links               | Complete                 | d Please review  | the entire submission                          | n on this screen. If yo                    | ou need to revise a     | ny information, re | eturn to the appropria | ate             |                                       |                              |                     |                                   |
| Type of Group       | ✓                        |                  | een to make the revis                          |                                            |                         |                    |                        |                 |                                       |                              |                     |                                   |
| Titles              | ~                        |                  | en. <u>Warning: Once</u><br>the information on |                                            |                         |                    | ges to it. Therefore,  |                 |                                       |                              |                     |                                   |
| Author              | ✓                        | please review    | the information on                             | this screen careful                        | ly before proceed       | .ing.              |                        |                 |                                       |                              |                     |                                   |
| Claimants           | ~                        | Case Summa       | ry                                             |                                            |                         |                    |                        |                 |                                       |                              |                     |                                   |
| Rights & Permission | s 🗸                      | Case Number:     | 4 500 4400 704                                 |                                            |                         | E Classifierd      |                        |                 |                                       | User blicked Distances       |                     |                                   |
| Correspondent       | ✓                        |                  |                                                |                                            | Application             | Format: Standard   |                        |                 |                                       | e: Unpublished Photographs   |                     |                                   |
| Mail Certificate    | ~                        | Contact Name:    | Tom Jefferson                                  |                                            |                         |                    |                        |                 | Opene                                 | d: 4/27/2018                 |                     |                                   |
| Special Handling    | ~                        | All Titles       |                                                |                                            |                         | <u> </u>           |                        |                 |                                       |                              |                     |                                   |
| Certification       | ~                        |                  |                                                |                                            |                         |                    |                        |                 |                                       |                              |                     | 1 - 3 of 3                        |
| Review Submission   | ~                        | Title 🚔          |                                                |                                            |                         |                    |                        | Туре 🚔          |                                       | Number of Photos             | 😂 Year o            | f Completion $\rightleftharpoons$ |
|                     |                          | Photos Taken for | r ABC Advertising Company                      | y                                          |                         |                    |                        | Title of v      | ork being registered                  | 150                          | 2018                |                                   |
|                     |                          | IMG_xxx1.jpg, IN | IG_xoo2.jpg, IMG_xoo3.jpg                      | , IMG_x004.jpg, IMG_x005                   | .jpg, IMG_xxx6.jpg, IMG | _xxx7.jpg, IM      |                        | Contents        | Title                                 | 140                          |                     |                                   |
|                     |                          | IMG_x141.jpg, I  | MG_x142.jpg, IMG_x143.jp                       | g, IMG_x144.jpg, IMG_x14                   | 5.jpg, IMG_x146.jpg, IN | //G_x147.jpg, IM   |                        | Contents        | Title                                 | 10                           |                     |                                   |
|                     |                          | Author           |                                                |                                            |                         |                    |                        |                 |                                       |                              |                     |                                   |
|                     |                          |                  |                                                |                                            |                         |                    |                        |                 |                                       |                              |                     | 1 - 1 of 1                        |
|                     |                          | Name             |                                                | Work For Hire 🚔                            |                         |                    | Year of Birth 🚔        | Year of Death 🚔 |                                       |                              | Pseudonym 🚔         |                                   |
|                     |                          | Tom Jefferson    |                                                | No                                         | United States           |                    |                        | · · ·           | N                                     | N                            |                     | -                                 |
|                     |                          | Claimants        |                                                |                                            |                         |                    |                        |                 |                                       |                              |                     |                                   |
|                     |                          | Name             | Organization                                   | Name 🛆                                     | Transfer State          | mont 🛆             | Transfer Stmt          | Other           | Address 🚔                             |                              |                     | 1 - 1 of 1                        |
|                     |                          | Tom Jefferson    | Organization                                   |                                            | Transier State          | ment 🗢             | transier Juni          |                 | · · · · · · · · · · · · · · · · · · · |                              |                     |                                   |
|                     |                          | Tom Jetterson    |                                                |                                            |                         |                    |                        |                 | 101 Independence                      | e Avenue S.E., Washington, D | L, 20559            |                                   |
|                     |                          | Rights & P       | ermissions                                     |                                            |                         |                    |                        |                 |                                       |                              |                     |                                   |
|                     |                          |                  |                                                | First Name: Tom                            |                         |                    |                        | Organiz         | ation Name: Jefferso                  | n Images                     |                     |                                   |
|                     |                          |                  | M                                              | iddle Name:                                |                         |                    |                        |                 |                                       | pendence Avenue S.E.         |                     |                                   |
|                     |                          |                  |                                                | Last Name: Jefferson<br>Email: t.jefferson | Qlas and                |                    |                        |                 | Address 2:<br>City: Washin            | too                          |                     |                                   |
|                     |                          |                  |                                                | Phone: (555) 111-                          |                         |                    |                        |                 | State: DC                             | jun                          |                     |                                   |
|                     |                          |                  | Alter                                          | mate Phone: (555) 222-                     |                         |                    |                        |                 | Postal Code: 20559                    |                              |                     |                                   |
|                     |                          |                  |                                                |                                            |                         |                    |                        |                 | Country:                              |                              |                     |                                   |

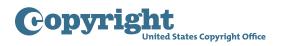

#### Submitting the deposit copy - Submit Your Works screen

• After payment is confirmed, you will receive an email confirming the receipt of your application and payment. To complete the submission process, you must upload an electronic copy of each photograph in this group. You also must upload the list containing the title and file name for each photograph in the group. Click "Continue" to proceed. The photographs must be submitted in one of the following formats: JPEG, GIF, or TIFF. The numbered list must be submitted in an XLS or PDF format.

| Copyright<br>United States Copyright Office                                                                                                    |              |                                                                        |                         | Home                                     | My Profile   Help   Contact Us   Log Out                   |
|----------------------------------------------------------------------------------------------------|--------------|------------------------------------------------------------------------|-------------------------|------------------------------------------|------------------------------------------------------------|
| Form Pay Submit Work                                                                                                    |              | Payment successful.<br>Continue" button to complete your registration. |                         | 1                                        |                                                            |
| Customer Information                                                                                                    | 1            |                                                                        | Continue >>             |                                          |                                                            |
| Tom Jefferson                                                                                                    |              |                                                                        |                         | -                                        |                                                            |
| 101 Independence Avenue S.E.                                                                                                    |              |                                                                        |                         |                                          |                                                            |
| Washington, DC 20559                                                                                                    |              |                                                                        |                         |                                          |                                                            |
| Submissions                                                                                                    |              |                                                                        |                         |                                          |                                                            |
| Cases                                                                                                    |              |                                                                        |                         |                                          | 🔍 1 - 1 of 1 🖂                                             |
|                                                                                                    | Case # 🚔     | Title ⇔                                                                | Type of Work ⇔          | Total Fee Paid                           | Require Submission 🚔                                       |
|                                                                                                    | 1-5604102701 | Photos Taken for ABC Advertising Company                               | Unpublished Photographs | 55.00                                    | · · ·                                                      |
|                                                                                                    | 1-3004102701 | Photos Faken for Abc Adverbing Company                                 | onpublished Photographs | 33.00                                    |                                                            |
| Total Amount Due:                                                                                                    |              |                                                                        |                         | \$55.00                                  |                                                            |
| Payment Info                                                                                                    |              |                                                                        |                         |                                          |                                                            |
| Amount Paid: \$ 55.00                                                                                                    |              |                                                                        |                         |                                          |                                                            |
| Account: 1-25U6MTG                                                                                                    |              |                                                                        |                         |                                          |                                                            |
| Paid By: TOM JEFFE                                                                                                    | RSON         |                                                                        |                         |                                          |                                                            |
| Pay Date: 5/7/2018                                                                                                    |              |                                                                        |                         |                                          |                                                            |
| Payment Type: DA                                                                                                    |              |                                                                        |                         |                                          |                                                            |
| Confirmation #: 1-2L75J3S                                                                                                    |              |                                                                        |                         |                                          |                                                            |
| Privacy Act Notice: Sections 408–410 of title 17 of the United States Code authorize the Copyright Office t<br>required by 17 U.S.C. § 705. It will appear in the Office's online catalog. If you do not provide the informati |              |                                                                        |                         | e uses of the information that include p | ublication to give legal notice of your copyright claim as |

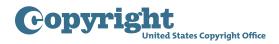

- To upload files:
- Click the green "Select a File for Upload" button.

| Submit Your Work(s)                                                                                                    |                                             |                                   |                                                                  |                                                                             |
|----------------------------------------------------------------------------------------------------|---------------------------------------------|-----------------------------------|------------------------------------------------------------------|-----------------------------------------------------------------------------|
| To complete your submission, please submit the required copy(ie                                                                                                    | s) of your work. You may (1) upload ele     | ctronic files if the work meets t | he requirements; otherwise, you must (2)                         | send the work by mail (do not do both).                                     |
| (1) Upload your work(s): Please perform the following steps for th<br>Step 1: Click the "Select files to upload" button. Using your comp<br>Step 2: After uploading <u>all files</u> for this work, click the correspond | uter's browser, select your files for the o |                                   |                                                                  | d.                                                                          |
| Please note: Files cannot be returned or deleted once upload                                                                                                    | led. To avoid delays and/or a later ef      | ective date of registration, p    | lease verify the following before upload                         | ling a copy of your work(s):                                                |
| <ul> <li>It is a category of work that may be uploaded</li> <li>It is an acceptable file type</li> <li>It is an acceptable file size</li> </ul>                                                                          |                                             |                                   |                                                                  |                                                                             |
| Upload Your Work(s)                                                                                                    |                                             |                                   |                                                                  |                                                                             |
|                                                                                                    |                                             |                                   |                                                                  | 1 - 1 of 1                                                                  |
| Case Details<br>Case #: 1-5604102701                                                                                                    | Step 1: Select & Upload Files               |                                   |                                                                  | Step 2: Complete Your Submission                                            |
| Title: Photos Taken for ABC Advertising Company                                                                                                    |                                             | _                                 |                                                                  |                                                                             |
| Volume:<br>Number:                                                                                                    | +Select files to upload OStart up           | bload View Uploaded File Names    |                                                                  | No files uploaded                                                           |
| Issue Date:                                                                                                    |                                             |                                   |                                                                  |                                                                             |
| Type of Work: Unpublished Photographs                                                                                                    |                                             |                                   |                                                                  |                                                                             |
| (2) Send Your Work(s) by Mail:                                                                                                    |                                             |                                   |                                                                  |                                                                             |
| Click the "Create Shipping Slip" button in the table below; a Shi                                                                                                    | pping Slip link will appear in the Attachr  | nents column.                     |                                                                  |                                                                             |
| <ul> <li>Click the Shipping Slip link and print out and attach the shipping<br/>attach shipping slips to the corresponding copies.</li> </ul>                                                                            | slip(s) to your deposit copy(ies). For m    | ultiple cases, be sure to         |                                                                  |                                                                             |
| <ul> <li>Mail the deposit copy(ies) within 30 days to the Copyright Office<br/>be based on the date on which we receive the copies with con</li> </ul>                                                                   |                                             | Your effective date of registrat  | ion will                                                         |                                                                             |
| Click "Home" after uploading files(s) or printing shipping slip(s).<br>Home page.                                                                                                    | You may verify the submission in the o      | open Cases table on your eCC      | )                                                                |                                                                             |
| Send Your Work(s) by Mail                                                                                                    |                                             |                                   |                                                                  |                                                                             |
| Create Shipping Slip                                                                                                    |                                             |                                   |                                                                  | 🚺 No Records 🗈                                                              |
| Attachment Name 🚔                                                                                                    | File Type 🚔                                 | Size 🔶 Date                       | and Time 🚔                                                       | Comments 🚔                                                                  |
| ted States Code authorize the Copyright Office to collect the personally identifying information reque<br>g. If you do not provide the information requested, registration may be refused or delayed, and you            |                                             |                                   | on you are agreeing to routine uses of the information that incl | ude publication to give legal notice of your copyright claim as required by |

 A new window will open, allowing you to select one or more files from your computer. Select files to be uploaded and click "Open." To facilitate the examination of your claim, we strongly encourage you to create and upload a single compressed file containing all of the photographs being registered. If you upload each photograph as a separate file, there may be significant delays in the examination of your claim.

| Organize   New folde                                                                                                    | r                                     |                                                    | •                 |
|----------------------------------------------------------------------------------------------------|---------------------------------------|----------------------------------------------------|-------------------|
| <ul> <li>المجمع المحمد المحمد المحم<br/>المحمد المحمد المحمد المحمد المحمد المحمد المحمد المحمد المحمد المحمد المحمد المحمد المحمد المحمد المحمد المحمد المحمد المحمد المحمد المحمد المحمد المحمد المحمد المحمد المحمد<br/>المحمد المحمد المحمد المحمد المحمد المحمد المحمد المحمد المحمد المحمد المحمد المحمد المحمد المحمد المحمد المحمد المحمد المحم<br/>المحمد المحمد المحمد المحمد المحمد المحمد المحمد المحمد المحمد المحمد المحمد المحمد المحمد المحمد المحمد المحمد المحمد المحمد المحمد المحمد المحمد المحمد المحمد المحمد المحمد المحمد المحمد المحمد المحمد المحمد المحمد المحمد المحمد المحمد المحمد المحمد المحمد المحمد المحمد المحمد المحمد المحمد المحم<br/>المحمد المحمد المحمد المحمد المحمد المحمد المحمد المحمد محمد المحمد المحمد المحمد المحمد المحمد المحمد المحمد المحمد المحمد المحمد المحمد المحمد المحمد المحمد المحمد المحمد المحمد المحمد المحمد المحمد المحمد محمد محمد محمد محمد محمم</li></ul> | Name                                  | Date modified                                      | Туре              |
| Desktop                                                                                                    | 💐 ABC Advertising Company Photos.zip  | 2/6/2018 5:15 PM                                   | WinZip File       |
| laces Recent Places 🐌 Downloads                                                                                                    | Photos Taken for ABC Advertising Comp | 5/7/2018 8:30 AM                                   | Microsoft Excel W |
|                                                                                                    | •                                     |                                                    | 4                 |
| File nam                                                                                                    | e:                                    | <ul> <li>✓ All Files (*.*</li> <li>Open</li> </ul> | )  Cancel         |

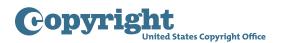

| Organize   New folde | r                                     |                  | •                 |
|----------------------|---------------------------------------|------------------|-------------------|
| ► Favorites          | Name                                  | Date modified    | Туре              |
| 💻 Desktop            | 💐 ABC Advertising Company Photos.zip  | 2/6/2018 5:15 PM | WinZip File       |
| Skecent Places       | Dhotos Taken for ABC Advertising Comp | 5/7/2018 8:30 AM | Microsoft Excel W |
| 🝌 Downloads          |                                       |                  |                   |
|                      | < []                                  |                  | •                 |
| File nam             | e:                                    | ▼ All Files (*.  | *) 🔹              |
|                      |                                       | Open             | Cancel            |

- The files you selected will be displayed with the corresponding application.
- Click the blue "Start Upload" button to upload your files.

|                                                                                                    | 1 (0)                                                                                                    |                                                                                                    | and the sector is the first the sector of the sector is a sector of the sector of the |
|----------------------------------------------------------------------------------------------------|----------------------------------------------------------------------------------------------------|----------------------------------------------------------------------------------------------------|----------------------------------------------------------------------------------------------------|
|                                                                                                    | u must (2) se                                                                                                    | nd the work by h                                                                                                    | naii (do not do dotn).                                                                                                    |
| orm the following steps for the case(s) in the table below.<br>ad" button. Using your computer's browser, select your files for the corresponding work then click the "Start upload" button.<br>iis work, click the corresponding "Complete Your Submission" button. Files cannot be uploaded later than 5 days after your first file | e is received.                                                                                                    |                                                                                                    |                                                                                                    |
| ned or deleted once uploaded. To avoid delays and/or a later effective date of registration, please verify the following bef                                                                                                    | ore uploadin                                                                                                    | ig a copy of you                                                                                                    | ır work(s):                                                                                                    |
| nay be uploaded                                                                                                    |                                                                                                    |                                                                                                    |                                                                                                    |
|                                                                                                    |                                                                                                    |                                                                                                    |                                                                                                    |
|                                                                                                    |                                                                                                    |                                                                                                    | 🗹 1 - 1 of 1 📐                                                                                                    |
| Step 1: Select & Upload Files                                                                                                    |                                                                                                    |                                                                                                    | Step 2: Complete Your<br>Submission                                                                                                    |
| +Select files to upload OStart upload View Uploaded File Names                                                                                                    |                                                                                                    |                                                                                                    |                                                                                                    |
| ABC Advertising Company Photos.zip                                                                                                    | 192.68                                                                                                    | <b>Ø</b> Remove                                                                                                    |                                                                                                    |
| Before uploading, click here to verify that this compressed file contains only acceptable file types. Otherwise, click the "Remove" button and select another file.                                                                                                    | t KB                                                                                                    |                                                                                                    | No files uploaded                                                                                                    |
| Photos Taken for ABC Advertising Company Case Number 1-5604102701 xlsx                                                                                                    | 25.89 KB                                                                                                    | <b>Ø</b> Remove                                                                                                    |                                                                                                    |
|                                                                                                    | orm the following steps for the case(s) in the table below.<br>ad' button. Using your computer's browser, select your files for the corresponding work then click the "Start upload" button.<br>is work, click the corresponding "Complete Your Submission" button. Files cannot be uploaded later than 5 days after your first file<br>thed or deleted once uploaded. To avoid delays and/or a later effective date of registration, please verify the following before<br>hay be uploaded<br>step 1: Select & Upload Files | orm the following steps for the case(s) in the table below.<br>ad" button. Using your computer's browser, select your files for the corresponding work then click the "Start upload" button.<br>is work, click the corresponding "Complete Your Submission" button. Files cannot be uploaded later than 5 days after your first file is received.<br>The dor deleted once uploaded. To avoid delays and/or a later effective date of registration, please verify the following before uploading<br>hay be uploaded<br>Step 1: Select & Upload Files<br>Step 1: Select files to upload.<br>ABC Advertising Company Photos zip<br>Before uploading, click here to verify that this compressed file contains only acceptable file types. Otherwise, click the "Remove" button and select<br>KB<br>MB<br>Before uploading, click here to verify that this compressed file contains only acceptable file types. Otherwise, click the "Remove" button and select<br>KB<br>H<br>H<br>H<br>H<br>H<br>H<br>H<br>H<br>H<br>H<br>H<br>H<br>H | ad' button. Using your computer's browser, select your files for the corresponding work then click the "Start upload" button.<br>is work, click the corresponding "Complete Your Submission" button. Files cannot be uploaded later than 5 days after your first file is received.<br>ned or deleted once uploaded. To avoid delays and/or a later effective date of registration, please verify the following before uploading a copy of you<br>hay be uploaded<br>Step 1: Select & Upload Files<br>+ Select files to upload.<br>ABC Advertising Company Photos zip<br>Before uploading, click here to verify that this compressed file contains only acceptable file types. Otherwise, click the "Remove" button and select<br>another file.                                                                                                    |

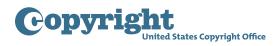

- Click the "Complete Your Submission" button to confirm that <u>all</u> files for this application have been uploaded.

| Upload Your Work(s)                                                   |                                                |                         |                                     |                                                 |
|-----------------------------------------------------------------------|------------------------------------------------|-------------------------|-------------------------------------|-------------------------------------------------|
|                                                                       |                                                |                         |                                     | 🔄 1 - 1 of 1 🕟                                  |
| Case Details                                                          | Step 1: Select & Upload Files                  |                         |                                     | Step 2: Complete Your Submission                |
| Case #: 1-5604102701                                                  | +Select files to upload                        | <b>●</b> Start upload   | View Uploaded File Names            |                                                 |
| Title: Photos Taken for ABC Advertising Company<br>Volume:<br>Number: | Successfully uploaded • abc_advertising_compan | y_photos.zip            | 192.68 KB                           | Click here to complete<br>your submission after |
| Issue Date:<br>Type of Work: Unpublished Photographs                  | Successfully uploaded · photos_taken_for_abc_a | dvertising_company_case | e_number_1-5604102701.xlsx 25.89 KB | uploading all files                             |

- You will receive an email from the Copyright Office confirming receipt of your files.
- Alternatively, you may save your photographs onto a disc, a flash drive, or other storage device, and then mail that device to the Copyright Office. Please note that there will be a significant delay in the examination of your claim if you submit a physical copy of your photographs instead of uploading them to the electronic registration system.
- To send a physical copy of your photographs:
- Click "Create Shipping Slip" on the bottom of the screen.
- After an attachment link is added, click it to open and print the shipping slip.

| Submit Your Work(s)                                                                                                    |                                                      |                             |                                            |                                                                                  |                                  |
|----------------------------------------------------------------------------------------------------|------------------------------------------------------|-----------------------------|--------------------------------------------|----------------------------------------------------------------------------------|----------------------------------|
| To complete your submission, please submit the required copy(ies) of y                                                                                                    | our work. You may (1) upload electronic files if the | work meets the requirement  | nts; otherwise, you must (2) send the work | by mail (do not do both).                                                        |                                  |
| (1) Upload your work(s): Please perform the following steps for the case<br>Step 1: Click the "Select files to upload" button. Using your computer's<br>Step 2: After uploading all files for this work, click the corresponding "C                                                                                                    | browser, select your files for the corresponding wo  |                             |                                            |                                                                                  |                                  |
| Rease note: Files cannot be returned or deleted once uploaded. The                                                                                                    | o avoid delays and/or a later effective date of re   | gistration, please verify t | he following before uploading a copy o     | f your work(s):                                                                  |                                  |
| <ul> <li>It is a category of work that may be uploaded</li> <li>It is an acceptable file type</li> <li>It is an acceptable file size</li> </ul>                                                                                                    |                                                      |                             |                                            |                                                                                  |                                  |
| Upload Your Work(s)                                                                                                    |                                                      |                             |                                            |                                                                                  |                                  |
|                                                                                                    |                                                      |                             |                                            |                                                                                  | 🖸 1 - 1 of 1 🖸                   |
| Case Details Case #: 1-5604102701                                                                                                    | Step 1: Select & Upload Files                        |                             |                                            | Step 2: Complete Your Submission                                                 |                                  |
| Title: Photos Taken for ABC Advertising Company                                                                                                    |                                                      |                             |                                            | Click here to comp                                                               | iete                             |
| Volume:                                                                                                    | Select files to upload OStart upload                 | View Uploaded File Names    |                                            | your submission af                                                               |                                  |
| Number:<br>Issue Date:                                                                                                    |                                                      |                             |                                            | uploading all files                                                              |                                  |
| Type of Work: Unpublished Photographs                                                                                                    |                                                      |                             |                                            |                                                                                  |                                  |
| Updates                                                                                                    |                                                      |                             |                                            |                                                                                  |                                  |
|                                                                                                    |                                                      |                             |                                            |                                                                                  | No Records 🗈                     |
| Comments 🚔                                                                                                    | Activity Type 🚔                                      |                             | Status 🚔                                   | Created 🚔                                                                        |                                  |
| (2) Send Your Work(s) by Mail:                                                                                                    |                                                      |                             | × ·                                        | •                                                                                |                                  |
| Click the "Create Shipping Slip" button in the table below; a Shipping                                                                                                    | Slip link will appear in the Attachments column.     |                             |                                            |                                                                                  |                                  |
| <ul> <li>Click the Shipping Slip link and print out and attach the shipping slip(s<br/>attach shipping slips to the corresponding copies.</li> </ul>                                                                                                    | ) to your deposit copy(ies). For multiple cases, be  | sure to                     |                                            |                                                                                  |                                  |
| <ul> <li>Mail the deposit copy(ies) within 30 days to the Copyright Office address<br/>be based on the date on which we receive the copies with correspondence of the copies with correspondence of the copies with correspondence of the copies with correspondence of the copies with correspondence of the copies with correspondence of the copies with correspondence of the copies with correspondence of the copies with copies with copies wit</li></ul> |                                                      | te of registration will     |                                            |                                                                                  |                                  |
| Click "Home" after uploading files(s) or printing shipping slip(s). You n<br>Home page.                                                                                                    | nay verify the submission in the open Cases table    | on your eCO                 |                                            |                                                                                  |                                  |
| Send Your Work(s) by Mail                                                                                                    |                                                      |                             |                                            |                                                                                  |                                  |
| Create Shipping Slip                                                                                                    |                                                      |                             |                                            |                                                                                  | 1 - 1 of 1 🖸                     |
| Attachment Name 🚔                                                                                                    | File Type 🔶                                          | Size 🚔                      | Date and Time 👄                            | Comments                                                                         |                                  |
| Shipping_Slip_CORCPT_1-2L75330                                                                                                    | pdf                                                  |                             | 4,351 5/7/2018 09:30:34 AM                 |                                                                                  |                                  |
| Privacy Act Notice: Sections 408-410 of title 17 of the United States Code authorize the Copyright Office to<br>by 17 U.S.C. § 705. It will appear in the Office's online catalog. If you do not provide the information request                                                                                                    |                                                      |                             |                                            | routine uses of the information that include publication to give legal notice of | your copyright claim as required |

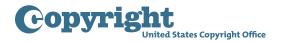

| Library of Congress<br>101 Independence Avenue SE<br>Washington, DC 20559-6000 |                                                                                                    |
|--------------------------------------------------------------------------------|----------------------------------------------------------------------------------------------------|
| Deposit Copy Shipping                                                          | opyright Office Receipt<br>Slip for Deposit Copies Sent to Accompany an<br>ronically Submitted Application             |
| Case / SR#:                                                                    | 1-5604102701                                                                                                    |
| Case Date:                                                                     | 5/7/2018                                                                                                    |
| Title:                                                                         | Photos Taken for ABC Advertising Company                                                                               |
| Vol/Num/Issue:                                                                 |                                                                                                    |
| Month/Year:                                                                    |                                                                                                    |
| Applicant's Internal Tracking:                                                 |                                                                                                    |
| Materials Submitted:                                                           |                                                                                                    |
| Quantity                                                                       | Format                                                                                                    |
|                                                                                |                                                                                                    |
|                                                                                |                                                                                                    |
|                                                                                |                                                                                                    |
|                                                                                |                                                                                                    |
|                                                                                |                                                                                                    |
|                                                                                |                                                                                                    |
|                                                                                |                                                                                                    |
| I. Attach this shipping slip se                                                | it Copies<br>curely to the deposit copy or copies for this work.<br>pies within 30 days of the case date listed above. |
|                                                                                | curely to the deposit copy or copies for this work.                                                                    |

- Attach the shipping slip to the physical device that contains a copy of each photograph in the group before mailing it to the address printed on the bottom of the shipping slip.
- This completes all steps for submitting your application for a Group of Unpublished Photographs.